# How do I print a report?

## **Go to Statistics.**

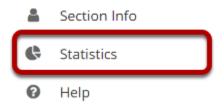

Select the **Statistics** tool from the Tool Menu of your site.

## View a report.

# My reports Private reports, available for this site only. Add Recent Visits Edit | Duplicate | Delete All visits within the last 7 days

Select to view a report either by <u>creating/running</u> a report, or by clicking on one of the report links from the <u>Overview page</u>.

How do I print a report?

This work is licensed under a Creative Commons Attribution 4.0 Intl. License, http://greative.commons.org/licenses/bu/4.0/

#### Click the Printable Version link.

#### Report: 'Recent Visits'

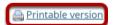

**Description:** All visits within the last 7 days

Site: "TEST 003 015 Summer 2020" (dd183f90-6478-46bd-a980-ea8f14716694)

Activity type: Visits

Date range: Apr 1, 2020 - Apr 7, 2020 (Sakai server time zone)

User selection type: All

Report generated: Apr 7, 2020 8:33 PM EDT

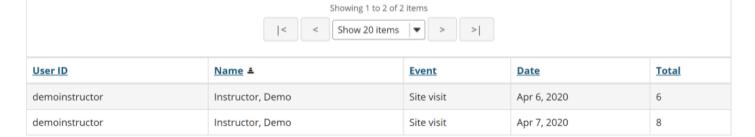

#### Click Send to printer.

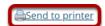

#### Report: 'Recent Visits'

**Description:** All visits within the last 7 days

Site: "TEST 003 015 Summer 2020" (dd183f90-6478-46bd-a980-ea8f14716694)

Activity type: Visits

Date range: Apr 1, 2020 - Apr 7, 2020 (Sakai server time zone)

User selection type:

**Report generated:** Apr 7, 2020 11:00 PM EDT

| <u>User ID</u> | Name ≛           | <u>Event</u> | Date        | <u>Total</u> |
|----------------|------------------|--------------|-------------|--------------|
| demoinstructor | Instructor, Demo | Site visit   | Apr 6, 2020 | 6            |
| demoinstructor | Instructor, Demo | Site visit   | Apr 7, 2020 | 12           |

Your report will open in a new window for easier printing. Click on the **Send to printer** link in the top left corner to print your report.

How do I print a report?

Page 2